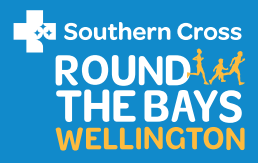

# REGISTER A TEAM FOR SOUTHERN CROSS ROUND THE BAYS WELLINGTON 2024

Team registrations close 31 January 2024

**TELL YOUR FRIENDS!** Post about it on Instagram, share it on Facebook or put up a poster in your office. Let people know.

Set up your team. Go to the SCRTB [website](http://www.wellingtonroundthebays.co.nz) and click register now. Then select the orange 'Register' button on the right hand side of the page. You will be asked to complete your registration. In the Teams section, tick 'Create a Team', select your category, choose a team name and team code to make sure only your team members can enter your team.

# Do you want to add an optional

Team code? Adding a code will allow new members to join your team privately, otherwise all members are welcome!

### **GATHER THE TEAM.** Team

members can now find your team in the Teams section of the registration form. Select 'Yes, add to another existing team', choose the appropriate category and select the team's name. (Team members will only need to enter the unique team code if you have created one.)

**TEAM LEADER.** Now's the time to pick a team captain. This person will be the point of contact between the team and the Round the Bays crew. This person will also be responsible for collecting and distributing team bibs. You will receive the teams link to send out for your team **TEAM LEADER TASK LIST.** THE members to register directly within your team.

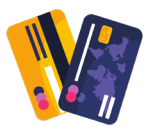

**PAYMENT.** There are several payment options when entering a team:

#### Members pay their own way

Select a captain to create the team and share the entry link with members who will pay for their own registration.

#### Subsidize teams entries

If you want to help cover the cost of members entries, contact us at [rtbregistrations@nukuora.org.](mailto:rtbregistrations@nukuora.org.nz) [nz](mailto:rtbregistrations@nukuora.org.nz) - a discount code will be created for your team members. We'll then invoice your organisation the difference.

# Pay for your team

If you want to cover the entire cost of members entries, contact us at r[tbregistrations@nukuora.](mailto:rtbregistrations%40nukuora.org.nz?subject=) [org.nz](mailto:rtbregistrations%40nukuora.org.nz?subject=) - we will create a 100% off discount code for your team members to use. We'll then invoice your organisation the total balance.

# CONGRATULATIONS!

Your team is now registered. All that's left to do now is to start training and we will see you and the team on February 18th for Southern Cross Round the Bays Wellington 2024.

GOT A QUESTION? EMAIL [rtbregistrations@nukuora.org.nz](mailto:rtbregistrations@nukuora.org.nz)

**Handy Tips.** The first team member to register for the team will automatically become the team captain. The team captain can view and message their team from their Race Roster participant dashboard.

**USEFUL LINKS.** [How do I create a team?](https://support.raceroster.com/hc/en-us/articles/213155766-How-do-I-create-a-team-) [How does a Team Captain view and manage](https://support.raceroster.com/hc/en-us/articles/214999083-How-a-Team-Captain-view-and-manage-their-team) [their team?](https://support.raceroster.com/hc/en-us/articles/214999083-How-a-Team-Captain-view-and-manage-their-team)